# Monitoreo y Control de un Tanque mediante una Red Neuronal Artificial

Steve Sayo Ochoa, Andrés Porcayo Benítez, Ángel Arroyo García, Santiago de la Cruz Rivera, Jonathan Villanueva Tavira *Universidad Tecnológica Emiliano Zapata del Estado de Morelos*

*División Académica de Mecánica Industrial Laboratorio de Internet de las Cosas Emiliano Zapata, Morelos, México* jonathanvillanueva@utez.edu.mx

*Abstract* **-** Este proyecto consistió en el diseño e implementación de una red neuronal artificial de tipo perceptrón capaz de monitorear y controlar la apertura y cierre de dos válvulas de un tanque. Lo anterior, teniendo como entradas sensores de nivel y de temperatura. La red neuronal artificial se implementó en el programa MATLAB y, posteriormente en Simulink. Finalmente, la red neuronal artificial fue descargada en una tarjeta Arduino con el objeto de prescindir de la computadora.

### I. INTRODUCCIÓN

En la División Académica de Mecánica Industrial de la Universidad Tecnológica Emiliano Zapata del Estado de Morelos, en el área de Mecatrónica se han realizado distintos proyectos relacionados con Robótica Móvil, Automatización, Sistemas Embebidos, entre otros. Estas áreas son indispensables para el perfil de los alumnos de Mecatrónica. Sin embargo, hasta el momento los proyectos desarrollados han sido programados con algoritmos de Hard Computing en lenguajes como: LabVIEW, Arduino, Python y MATLAB. Por consiguiente, el contar con otro tipo de técnicas que permitan resolver los problemas, proporcionará otras técnicas adicionales al alumnado con el fin de mejorar los resultados en los proyectos desarrollados.

## II. OBJETIVO GENERAL

Diseñar e Implementar un sistema que permita el monitoreo y control de un tanque capaz de procesar las señalas adquiridas por los sensores de nivel y temperatura con la finalidad de mantener un líquido a una cierta temperatura.

#### III. OBJETIVOS PARTICULARES

• Implementar una red neuronal artificial de tipo perceptrón en MATLAB para realizar el control de la apertura y cierre de las válvulas de un tanque.

- Obtener las lecturas generadas por los sensores de temperatura y procesarlos en Arduino con la finalidad de graficarlos.
- Crear una interfaz gráfica en MATLAB para mostrar el comportamiento de los sensores de temperatura y controlar de una forma gráfica el sistema.
- Descargar la red neuronal artificial en un Sistema embebido como Arduino o Raspberry Pi.

## IV. DESARROLLO

El proyecto consistió en realizar un sistema que permita controlar el fluido que existe en un tanque de almacenamiento. El propósito es mantener un nivel adecuado del mismo, y controlarlo para suministrarlo. Adicionalmente, el sistema también deberá de monitorear la temperatura del fluido dentro de un determinado rango y con base en ella, activar una serie de indicadores si el sensor de nivel o temperatura lo indican [1].

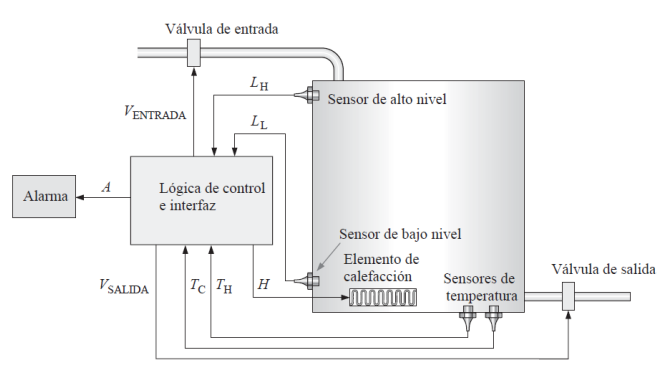

Figura 1. Características del Sistema del Tanque [1].

Los requerimientos del tanque son los siguientes:'

• El tanque contará con un controlador que analizará la cantidad y la temperatura del fluido. Adicionalmente, El controlador actuará sobre una válvula de entrada que permite que el fluido entre en el tanque hasta que un sensor de nivel alto se active al quedar sumergido.

- Cuando el sensor de nivel alto está activado el controlador cerrará la válvula de entrada.
- El fluido contenido en el tanque debe mantenerse dentro de un rango de temperatura especificado, el cual estará monitoreado por dos sensores de temperatura.
- Los sensores de temperatura enviarán los datos al controlador y este a su vez lo hará directamente hacia la computadora a una interfaz gráfica. La interfaz programada mostrará los valores de la temperatura en grados centígrados y deberá graficarlos.
- Los sensores indicarán la temperatura del fluido, si el fluido está demasiado frío (nivel definido por el usuario). La lógica de control activa un elemento de calefacción si los sensores de temperatura indican que el fluido está por debajo de su nivel de temperatura.
- El controlador deberá de poder abrir la válvula de salida siempre que el sensor de nivel bajo se encuentre sumergido y el fluido se encuentre a una temperatura adecuada. Cuando el sensor de bajo nivel del fluido cae por debajo, el controlador cierra la válvula de salida para impedir el paso del fluido. En la Tabla 1 y 2 se observan la relación de las variables de entrada y salida del tanque.

Tabla 1. Entradas del Controlador del Tanque [1].

**Entradas del Controlador del Tanque**

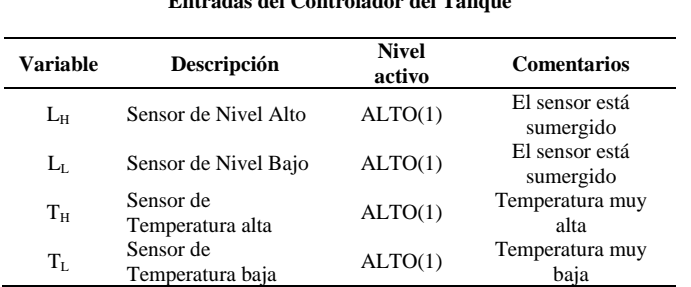

Tabla 2. Salidas del Controlador del Tanque [1].

| Salidas del Controlador del Tanque |                                       |                        |                                             |  |  |  |  |
|------------------------------------|---------------------------------------|------------------------|---------------------------------------------|--|--|--|--|
| <b>Variable</b>                    | Descripción                           | <b>Nivel</b><br>activo | <b>Comentarios</b>                          |  |  |  |  |
| <b>VENTRADA</b>                    | Válvula de Entrada                    | ALTO(1)                | Válvula Abierta                             |  |  |  |  |
| $V_{SALIDA}$                       | Válvula de Salida                     | ALTO(1)                | Válvula Abierta                             |  |  |  |  |
| Н<br>А                             | Elemento de<br>Calefacción<br>Alarmar | ALTO(1)<br>ALTO(1)     | Calefacción<br>Activada<br>Temperatura Alta |  |  |  |  |

| <b>Entradas</b> |             | <b>Salidas</b>                |                |                   |                    |          |                  |                                        |
|-----------------|-------------|-------------------------------|----------------|-------------------|--------------------|----------|------------------|----------------------------------------|
| $L_{\rm H}$     | $L_{\rm L}$ | $T_{\scriptscriptstyle\rm H}$ | $T_{\rm L}$    | $V_{\rm ENTRADA}$ | $V_{\rm SALIDA}$ H |          | $\boldsymbol{A}$ | <b>Comentarios</b>                     |
| $\Omega$        | $\Omega$    | $\Omega$                      | $\Omega$       |                   | $\Omega$           | $\Omega$ | $\Omega$         | Rellenar/calefacción apagada           |
| $\Omega$        | $\Omega$    | $\Omega$                      |                |                   | $\Omega$           |          | $\Omega$         | Rellenar/calefacción encendida         |
| $\Omega$        | $\Omega$    |                               | $\Omega$       |                   | $\Omega$           | $\Omega$ | 1                | Rellenar/calefacción apagada/alarma    |
| $\Omega$        | $\theta$    |                               | 1              | $\Omega$          | $\theta$           | $\Omega$ | 1                | Fallo sensor de temp./alarma           |
| $\Omega$        | 1           | $\Omega$                      | $\overline{0}$ | 1                 | 1                  | $\Omega$ | $\Omega$         | Rellenar y vaciar/ calefacción apagada |
| $\Omega$        | 1           | $\Omega$                      | ı              | 1                 | $\theta$           | 1        | $\Omega$         | Rellenar/calefacción encendido         |
| $\Omega$        | 1           |                               | $\Omega$       |                   | $\Omega$           | $\Omega$ | 1                | Rellenar/calefacción apagada/alarma    |
| $\Omega$        | 1           |                               | 1              | $\Omega$          | $\Omega$           | $\Omega$ |                  | Fallo sensor de temp./alarma           |
|                 | $\Omega$    | $\Omega$                      | $\Omega$       | $\Omega$          | $\theta$           | $\Omega$ |                  | Fallo sensor de nivel/alarma           |
|                 | $\Omega$    | $\Omega$                      | 1              | $\Omega$          | $\Omega$           | $\Omega$ |                  | Fallo sensor de nivel/alarma           |
|                 | $\Omega$    | 1                             | $\overline{0}$ | $\Omega$          | $\Omega$           | $\Omega$ | 1                | Fallo sensor de nivel/alarma           |
|                 | $\Omega$    |                               | ī              | $\Omega$          | $\Omega$           | $\Omega$ |                  | Fallo de varios sensores /alarma       |
|                 | 1           | $\Omega$                      | $\Omega$       | $\Omega$          |                    | $\Omega$ | $\Omega$         | Vaciar/calefacción apagada             |
|                 | 1           | $\Omega$                      |                | $\Omega$          | $\Omega$           | 1        | $\Omega$         | Calefacción encendida                  |
|                 |             |                               | $\overline{0}$ | $\theta$          | $\theta$           | $\Omega$ |                  | Calefacción apagada/alarma             |
|                 | 1           |                               |                | $\theta$          | $\theta$           | $\theta$ |                  | Fallo de sensor de temp/alarma         |

Tabla 3. Relación de Entradas y Salidas del Controlador del Tanque [1].

Para poder llevar a cabo las funciones requeridas para el tanque se implementó la solución mediante una red neuronal artificial de tipo perceptrón.

Las redes neuronales artificiales (RNA's) son una herramienta que intenta simular el comportamiento de las neuronas biológicas del cerebro humano. El cerebro humano se encuentra formado por millones de unidades de procesamiento llamadas neuronas, que funcionan de forma paralela. Dichas neuronas se encuentran conectadas entre sí. Cada neurona individual toma sus entradas de un conjunto de neuronas. A continuación, procesa esas entradas y pasa las salidas a otro conjunto de neuronas. Las salidas son recogidas por otras neuronas para su posterior procesamiento. El cerebro humano es una compleja red de neuronas en la que las conexiones continúan rompiéndose y formándose. Se han propuesto muchos modelos de redes neuronales artificiales similares al cerebro humano [2].

Las redes neuronales artificiales pueden ser empleadas para otro tipo de aplicaciones: una vez que han sido bien entrenados los datos históricos, son capaces de

predecir las salidas con una precisión bastante alta. Esta capacidad es conocida como generalización, pues resulta que las RNA's pueden imitar cualquier tipo de función, ya sea simple o compleja. Esto da a las RNA's el poder de modelar casi cualquier problema de la vida real [2].

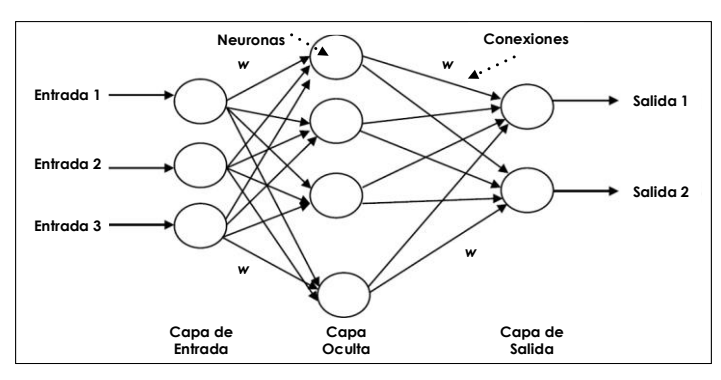

Figura 2. Arquitectura general de una red neuronal artificial [2].

Para poder realizar la red neuronal artificial se empleó el programa MATLAB que contiene las librerías correspondientes para construir la red neuronal artificial de tipo perceptrón. Para construir el perceptrón se realizaron los siguientes pasos:

a) Se capturaron los datos de entrada, así como de salida de acuerdo con la tabla de verdad de comportamiento de entradas y salidas del tanque. (Ver Figura 3)

| net=perceptron;                                                                                                    |
|----------------------------------------------------------------------------------------------------|
| $x = [000000000111111111;$<br>0000111100001111;<br>0011001100110011;<br>0 1 0 1 0 1 0 1 0 1 0 1 0 1 0 1;];           |
| $y = [1 1 0 0 1 1 0 0 0 0 0 0 0 0 0]$<br>0011001100110000;<br>0 0 0 0 0 0 0 0 1 1 0 0 0 0 0 0;<br>00000000000110000; |
| $net = train (net, x, y);$<br>view (net);                                                                            |

Figura 3. Datos y comandos para el entrenamiento de la red neuronal artificial

b) Posteriormente, se corrió el script con el objeto de obtener el entrenamiento de la red neuronal artificial. (Ver Figura 4). Posteriormente al

entrenamiento, se pueden observar los resultados de dicho proceso. En las figuras 5 y 6 se muestran las gráficas de clasificación y de error total de la red.

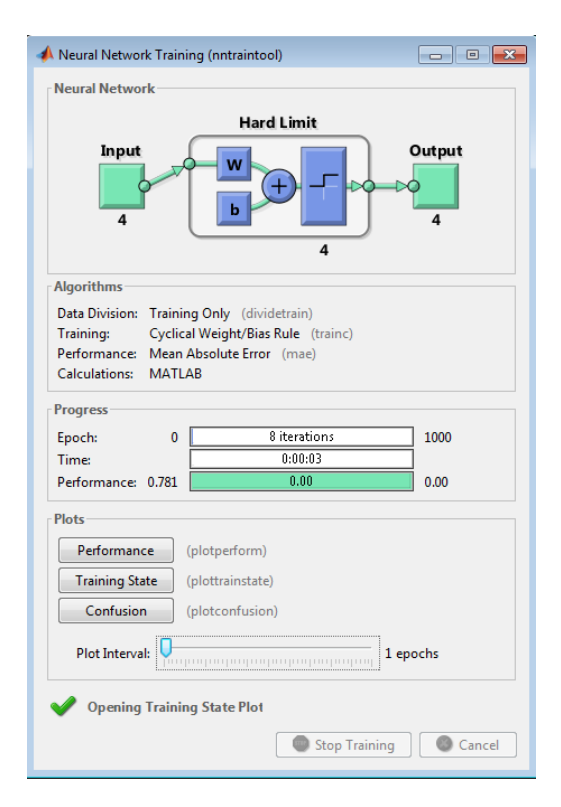

Figura 4. Entrenamiento de los datos mediante la red neuronal artificial.

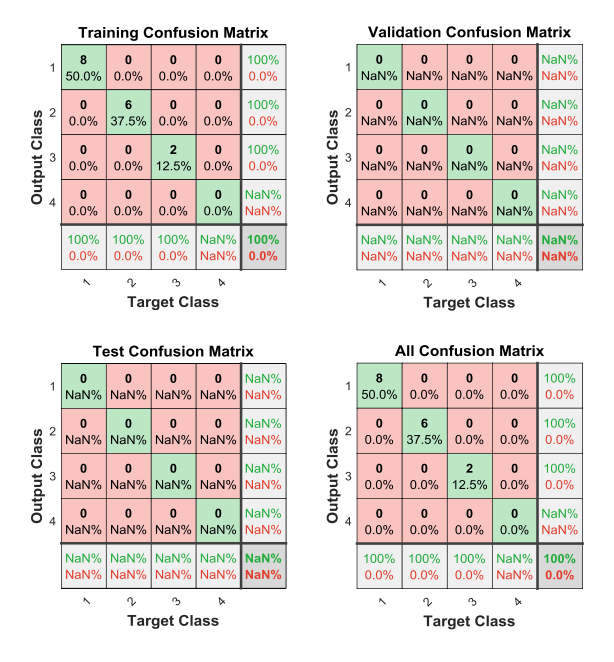

Figura 5. Matriz de Confusión, resultado del entrenamiento de la red.

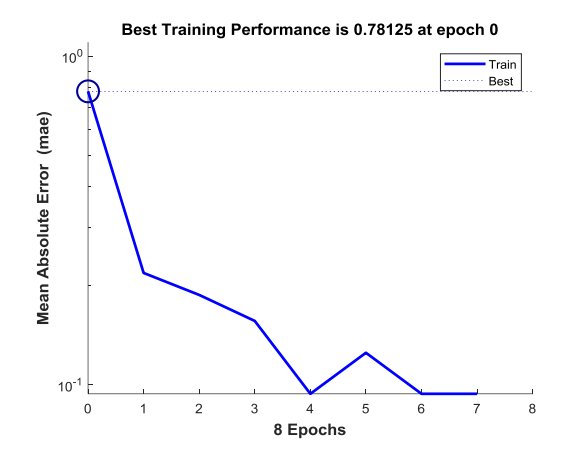

Figura 6. Error total del entrenamiento de la red.

c) Como tercer paso, para comprobar el funcionamiento del sistema se realiza la generación del bloque en la herramienta Simulink para poder descargar la red neuronal en la placa Arduino. (Ver Figura 7).

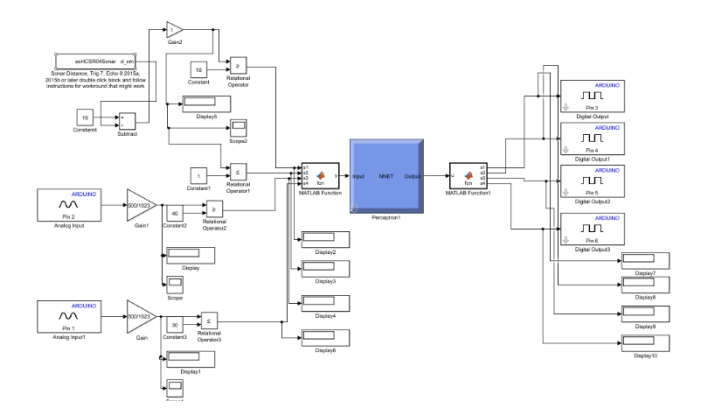

Figura 7. Diagrama del código en Simulink para Arduino [3].

d) Finalmente, se observa todo el funcionamiento del sistema en una interfaz gráfica con el objeto de monitorear el proceso del tanque.

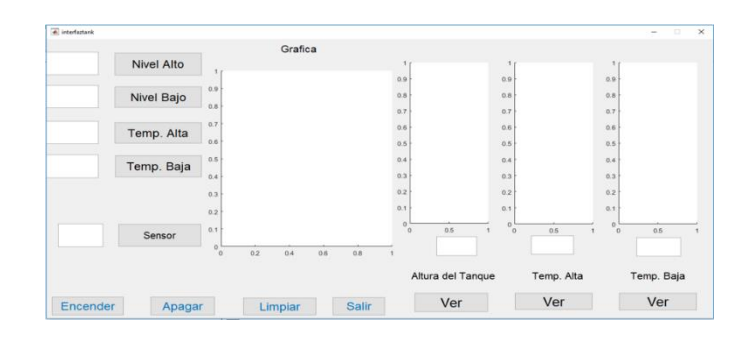

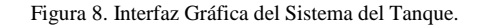

## **CONCLUSIONES**

e) Después de realizar las pruebas correspondientes, se comprobó el correcto funcionamiento del perceptrón al interactuar con Arduino. Por lo tanto, el sistema de control se comportó de forma efectiva calculando los parámetros, haciendo las conversiones de las señales análogas a digitales, y tomando la decisión correcta de acuerdo a la tabla de verdad. Esto nos hace constar que el funcionamiento de las redes neuronales, son efectivas, son fiables para condicionar y sencillas de realizar.

#### **REFERENCIAS**

[1] Thomas L. Floyd (2006). Fundamentos de Sistemas Digitales. Pearson, Prentice Hall (309-311).

[2] Anupam Shukla, Ritu Tiwari, Rahul Kala (2010). Real Life Applications of Soft Computing. CRF Press.

[3] Miguel Ataurima Arellano (2013). MATLAB y Simulink para ingeniería. Nivel 1." MathWorks". Universidad de Ciencias y Humanidades.